## **Imperial College** London

## **Graduate School**

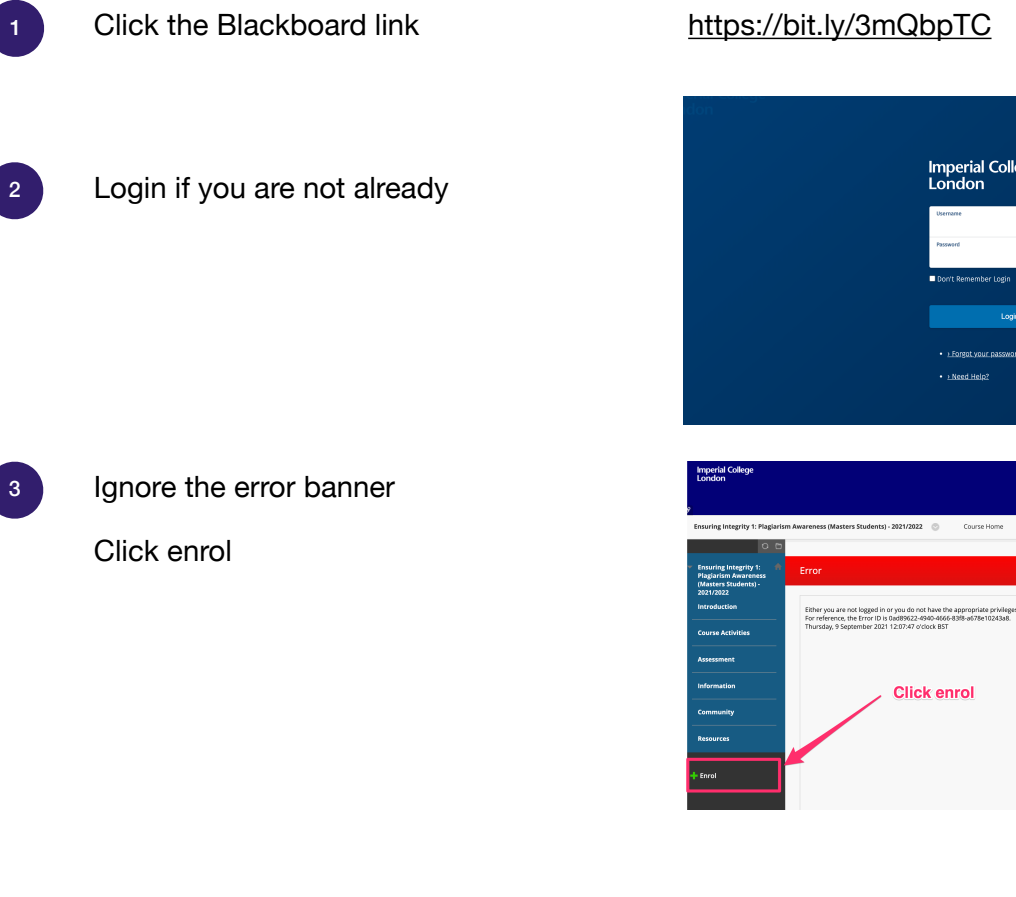

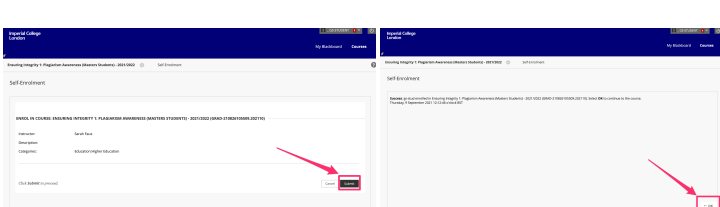

Imperial College<br>London

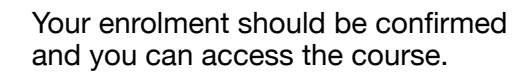

Click submit and then ok on the next

Access the learning module by clicking the link.

You will need to report your result via the Inkpath app. Take a picture of your result and report using the QR code or link in the Blackboard area.

Any enrolment issues please contact [graduate.school@imperial.ac.uk](mailto:graduate.school@imperial.ac.uk)

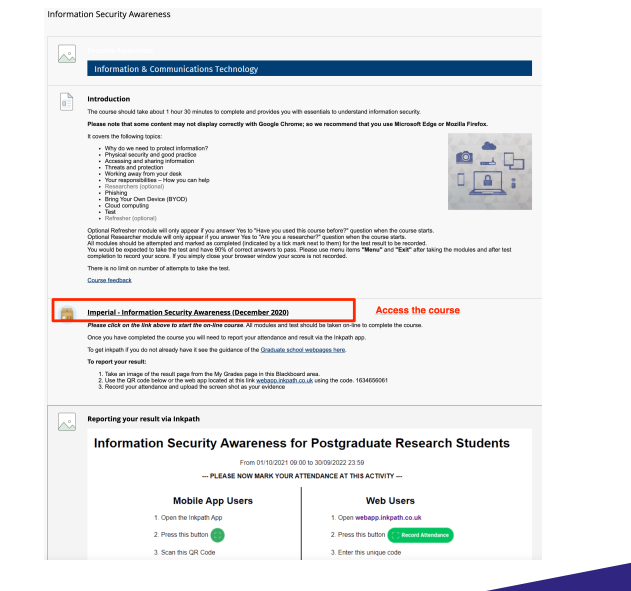

4

screens

5